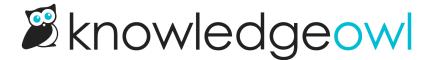

## Change the homepage welcome text

Last Modified on 07/08/2025 12:32 pm EDT

A new knowledge base displays a title at the top saying "Welcome to...." with the knowledge base name after it. We populate this text based on the name you initially picked out for your knowledge base.

If you want to change that text, there are a couple ways to do it.

If you just want to update the portion that comes after "Welcome to...": that text is based on the name of your knowledge base as it's defined in KB settings > Basic. If you want to rename your knowledge base completely (which will also update that welcome text):

- 1. Go to KB settings > Basic.
- 2. Update the Knowledge base name.
- 3. Be sure to Save your changes.

If you want to update the "Welcome to..." text in any other way:

- 1. Go to Customize > Homepage.
- 2. In the Homepage content section, edit the Title.
- 3. You can Preview your changes to be sure you like them.
- 4. Then Save once you're done.

(You can also Remove the homepage welcome text completely if you so choose!)

## That didn't work...

If editing the Homepage content **Title** in **Customize > Homepage** doesn't make any changes in your knowledge base, that generally means someone's already customized your homepage a bit.

## In this case:

- 1. Go to Customize > Style (HTML & CSS).
- 2. In the Customize HTML, CSS, and JS section, select Custom HTML.
- 3. Select Homepage from the Select HTML section to edit dropdown.

4. Our default layout includes the title in an h1 with <code>class="hg-article-title xcolor"</code>, usually on or around row 2. If this h1 contains text rather than the homepage("title") merge code, update the text directly to update your homepage title:

```
<div class="ko-homepage-top">
<h1 class="hg-article-title xcolor">Edit your title here</h1>
[template("large-search")]
</div>
```

- 5. You can Preview Changes to be sure you edited the right thing.
- 6. Be sure to **Save** once you like the changes you've made.